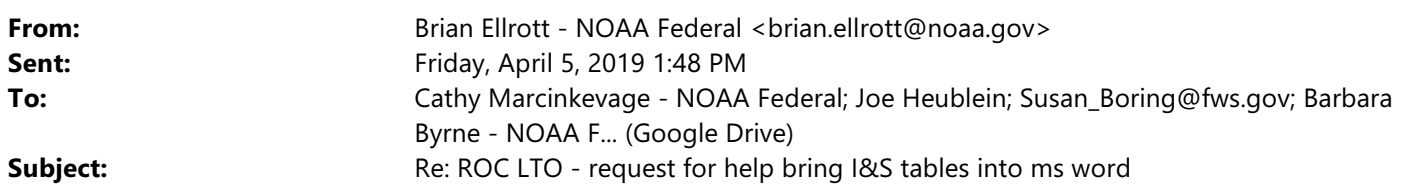

Got rid of the grey background (had to break the link to the excel file), but the overall request for help remains.

On Fri, Apr 5, 2019 at 1:42 PM Brian Ellrott - NOAA Federal  $\langle \text{brian}, \text{ellrott}(\partial \text{noaa}, \text{gov}\rangle$  wrote: Hi all,

Are any of you skilled at bringing large tables from MS excel into MS word?

I did so with the attached Shasta winter-run table, so I could use track changes when coordinating with Evan on specific language. (Not a fan of track changes in excel). I sized the doc at  $11*17$  to make the table fit, and even then it was a column re-sizing challenge. And the cells have a strange dark grey background I don't know how I generated and cannot get rid of.

I can work with this Shasta table for coordinating with Evan, but it would help to have the other division/species/critical habitat I&S tables in MS word. Especially if it's someone more skilled than I doing it. I assume we're going to need them in MS word form at some point anyway.

Do you guys have thoughts on how to handle this?

Brian

--

## **Brian Ellrott**

*Central Valley Salmonid Recovery Coordinator NOAA Fisheries West Coast Region U.S. Department of Commerce* Mobile: 916-955-7628 Office: 916-930-3612 brian.ellrott@noaa.gov

-- **Brian Ellrott** *Central Valley Salmonid Recovery Coordinator NOAA Fisheries West Coast Region U.S. Department of Commerce* Mobile: 916-955-7628 Office: 916-930-3612 brian.ellrott@noaa.gov